## **View Class from a Student Perspective**

This support page describes how to view your class page as it appears to a student, to confirm that the settings in place have the effect you're hoping for.

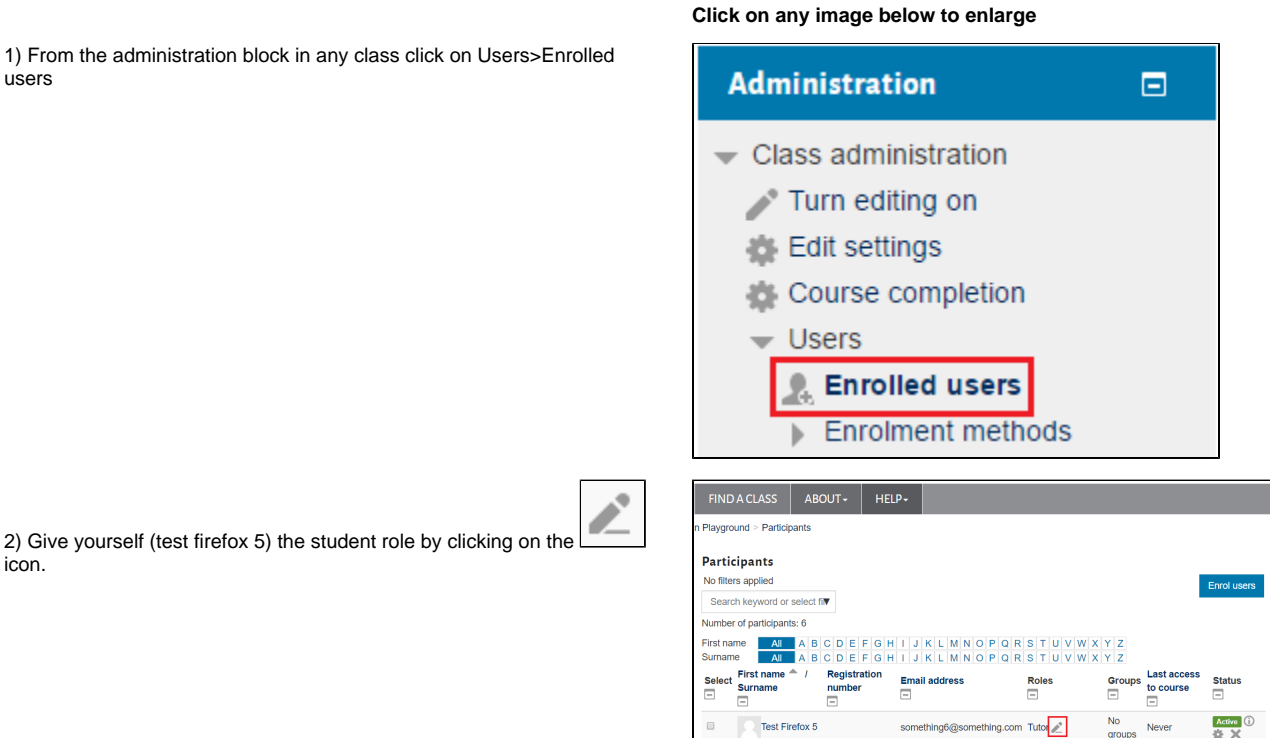

Test Firefox 2

Test Firefox 4

**Test Firefox 1** 

3) Then type student into the searchbox, click on the word student that

шı appears below and finally click the  $\Box$ icon.

icon.

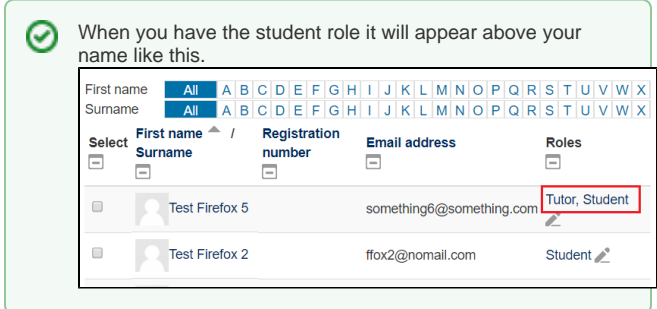

4) Back in the main class page when you want to check the main class page, gradebook or some activity you can now 'switch role' to student and you will see the class as the students see it. When you want to go back to your usual role, just click 'Return to my normal role' from the same menu which can be accessed by clicking your name in the top right hand corner. (see image on the right of this section)

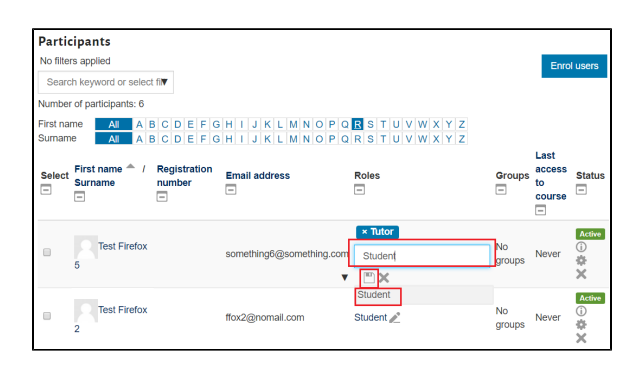

ffox1@nomail.com

Studen

Unlimited time

 $\begin{array}{l|l} \hline \text{Active} & \textcircled{\scriptsize{1}} \\ \hline \text{type} & \text{X} \end{array}$ 

Active  $\bigcirc$ 

Active  $\bigcirc$ <br> $\Rightarrow$  X

Neve

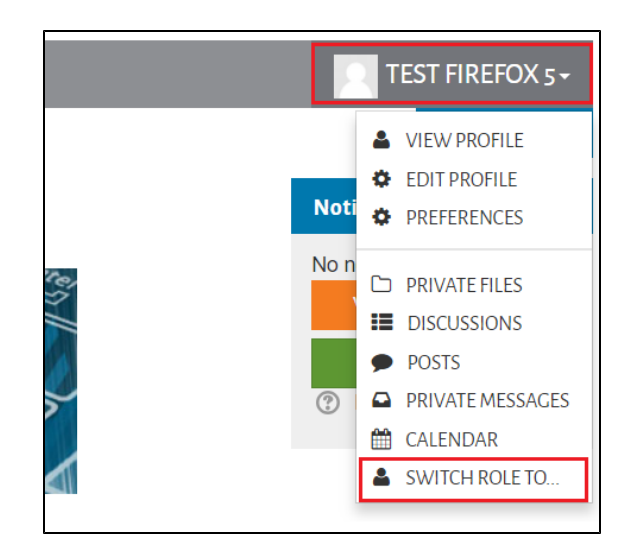

5) If you want to login as a student and a staff member at the same time, you can do this. Just open a 'New Private Window' if using Firefox or 'Incognito Window' if you are using Google Chrome.

This will allow you change the settings as an editing staff member and view the resulting effect on the student perspective.

Please note, for changes to take effect, you will have to refresh your 'student' browser. One way of doing this is pushing the Ctrl and F5 key at the same time, for a Windows PC.

## Google Chrome **Mozilla Firefox**

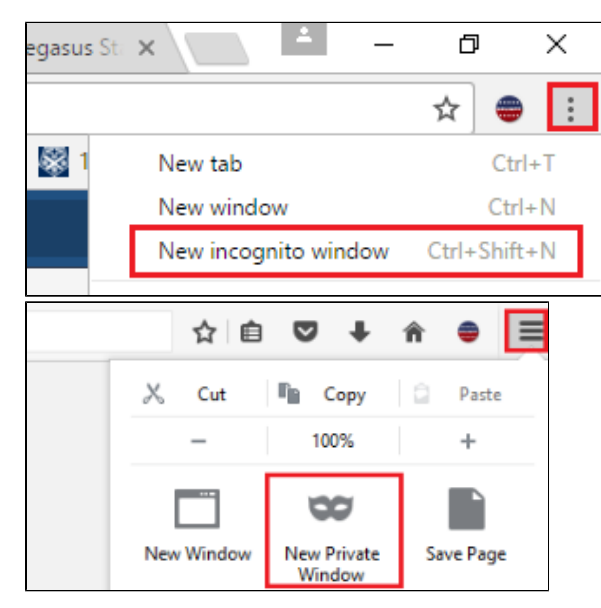

## Related articles

- [Late Submissions in Myplace](https://wiki.lte.strath.ac.uk/display/MS/Late+Submissions+in+Myplace)
- [Common MS Stream Issues for Students](https://wiki.lte.strath.ac.uk/display/MS/Common+MS+Stream+Issues+for+Students)  $\bullet$
- [Grade Visibility Gradebook](https://wiki.lte.strath.ac.uk/display/MS/Grade+Visibility+Gradebook)
- [Student Support Homepage](https://wiki.lte.strath.ac.uk/display/MS/Student+Support+Homepage)
- [Using Groups and Groupings with Assignments](https://wiki.lte.strath.ac.uk/display/MS/Using+Groups+and+Groupings+with+Assignments)